## **Para consultar andamento/cadastro dos empréstimos no sistema eConsig:**

- 1) Acessar o sistema eConsig: <https://portal.econsig.com.br/tjsc/servidor/#no-back>
- 2) Passo a passo para reinicializar a senha de acesso: https://www.tjsc.jus.br/documents/37870/48461/Passo+a+passo+recupera %C3%A7%C3%A3o+de+senha+eConsig/188c3f39-91e1-934c-d2ba-a8090789f719:
- 3) Operacional consultar consignação

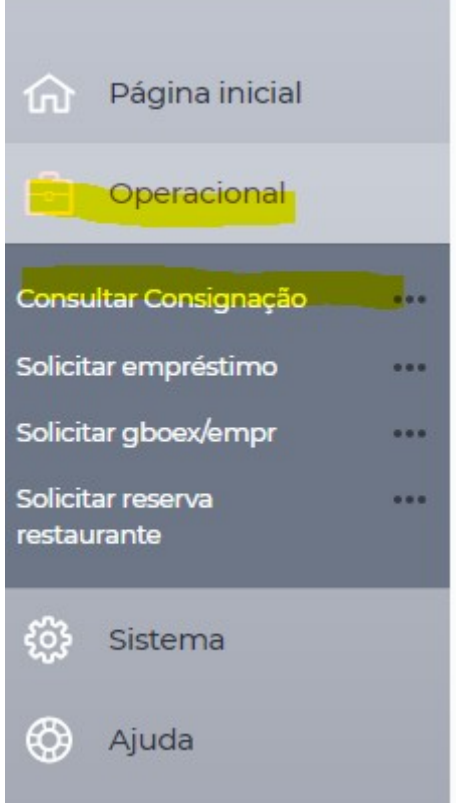

4) Clicar no empréstimo em que deseja saber as informações e clicar em visualizar:

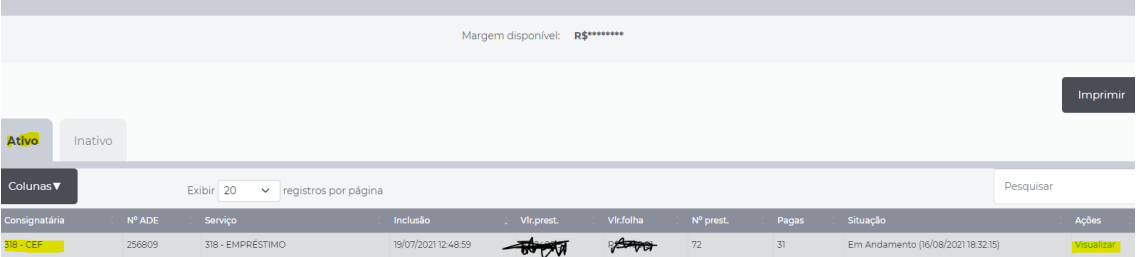

5) Será apresentado todos os dados da consignação:

## Dados da consignação

N° ADE

Dt. Reserva

Situação

Valor folha (R\$)

Valor prestação (R\$)

N° prestações

Carência

Data inicial

Data final

Parcelas pagas

Ranking

Valor financiado (R\$)

Valor líquido liberado (R\$)

CET (%)

CET anual (%)

Índice anterior da consignação

Telefone do Servidor - Solicitação

Responsável